### **Package Contents**

Lieferumfang / Contenu de l'emballage / Contenido del paquete / Conteúdo do Pacote / Contenuto Confezione Комплект поставки / Przewodnik użytkownika / Paket İçeriği / 包裝內容物 / 包装内容物 / パッケージの内容 패키지 내용물

#### **Getting Familiar with Your Unit**

Lernen Sie ihr Geräts kennen / Découvrez votre unité / Conozca su dispositivo / Conhecendo a sua unidade / Scopri la tua unità / Первое знакомство с устройством / Prezentacja zestawu / Cihazınızı daha iyi tanıyın 認識您的裝置 (※系統操作溫度 0℃~35℃) / 熟悉您的设备 / 自分の BRIX について詳しくなろう / 장치 숙지하기

BRIX & BRIXs Ultrakompaktes PC Kit / Kits PC ultra compact BRIX & BRIX s PC Kit Ultra compacto BRIX y BRIXs / BRIX & BRIXs Kit PC Ultra Compacto Kit PC Ultra Compatto BRIX / Ультракомпактный ПК BRIX: Комплект для самостоятельной сборки GB-BR 系列超微型電腦 / GB-BR 系列超微型台式计算机 BRIX & BRIX s ウルトラ・コンパクト PC キット / BRIX & BRIX s 울트라 컴펙트 PC 키트

#### **Quick Start Guide**

Schnellstartanleitung / Guide de démarrage rapide / Guía de inicio rápido / Guia de Início Rápido Guida Rapida / Руководство по быстрой сборке / Skrócona instrukcja obsługi Hızlı Başlangıç Kılavuzu / 快速入門使用者手冊 / 快速入门用户手册 クイック・スタート・ガイド / 빠른 시작 설명서

### **A) Wireless Module:** How to Safely Remove the Module

Wireless-Modul: Das sichere entfernen des Moduls / Module sans fil : Comment retirer le module en toute sécurité / Módulo Inalámbrico: Cómo eliminar de forma segura el módulo Módulo Wireless: Como remover o módulo com segurança / Modulo Wireless: Come rimuovere con sicurezza il modulo Модуль беспроводной связи: Как безопасно удалить модуль / Moduł bezprzewodowy: Jak bezpieczne usunąć moduł / Kablosuz Modülü : Modülü Nasıl Güvenli Kaldırabilirim 移除隨機搭配的無線模組 / 移除随机搭配的无线模块 / ワイヤレスモジュール:安全にモジュールを取り外す方法 / 무선 모듈: 모듈을 안전하게 제거하는 방법

#### **Safety and Regulatory Information**

Sicherheitshinweise und Normen / Information sur la Sécurité et Réglementation / Seguridad y Normativa / Informações Regulatórias e de Segurança / Informazioni di Sicurezza e Regolamenti Меры безопасности и нормативная информация / Bezpieczeństwo i zgodność z przepisami / Güvenlik ve Yasal Bilgiler / 安全規範 / 安全规范 / 安全性と規制に関する情報 / 안전 및 규제 정보

> At the end of its serviceable life, this product should not be treated as hous general waste. It should be handed over to the applicable collection point for the recycling of electrical and electronic equipment, or returned to the supplier for disposal.

©2015 GIGABYTE Technology Co., Ltd. All rights reserved. The marks mentioned herein are trademarks or registered trademarks of GIGABYTE Technology<br>Co., Ltd. or its affiliates. All other product names mentioned herein are t United States and other countries.

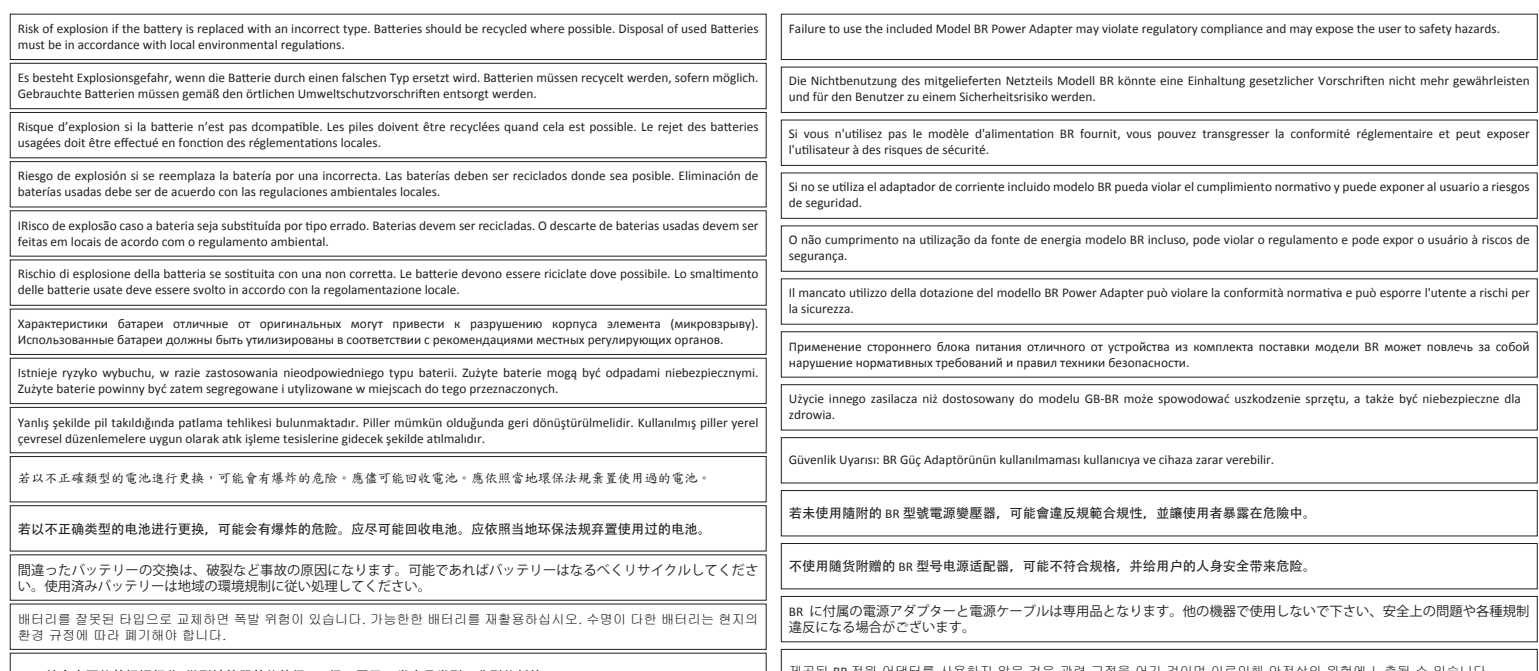

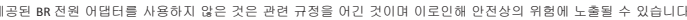

This device complies with Part 15 of the FCC Rules. Operations is subject to the following two conditions: (1) this device may not cause harmful interference, and (2) this device must accept any interference received,

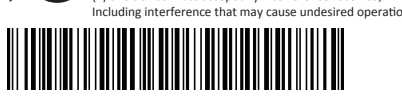

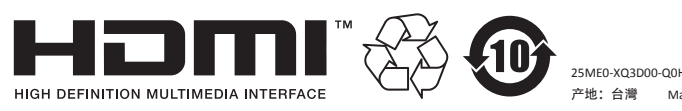

#### **GIGA-BYTE TECHNOLOGY CO., LTD.** No.6, Bao Chiang Road, Hsin-Tien Dist., New Taipei City 231, Taiwan http://www.gigabyte.com

产地:台灣 Made in Taiwan

#### **Support**

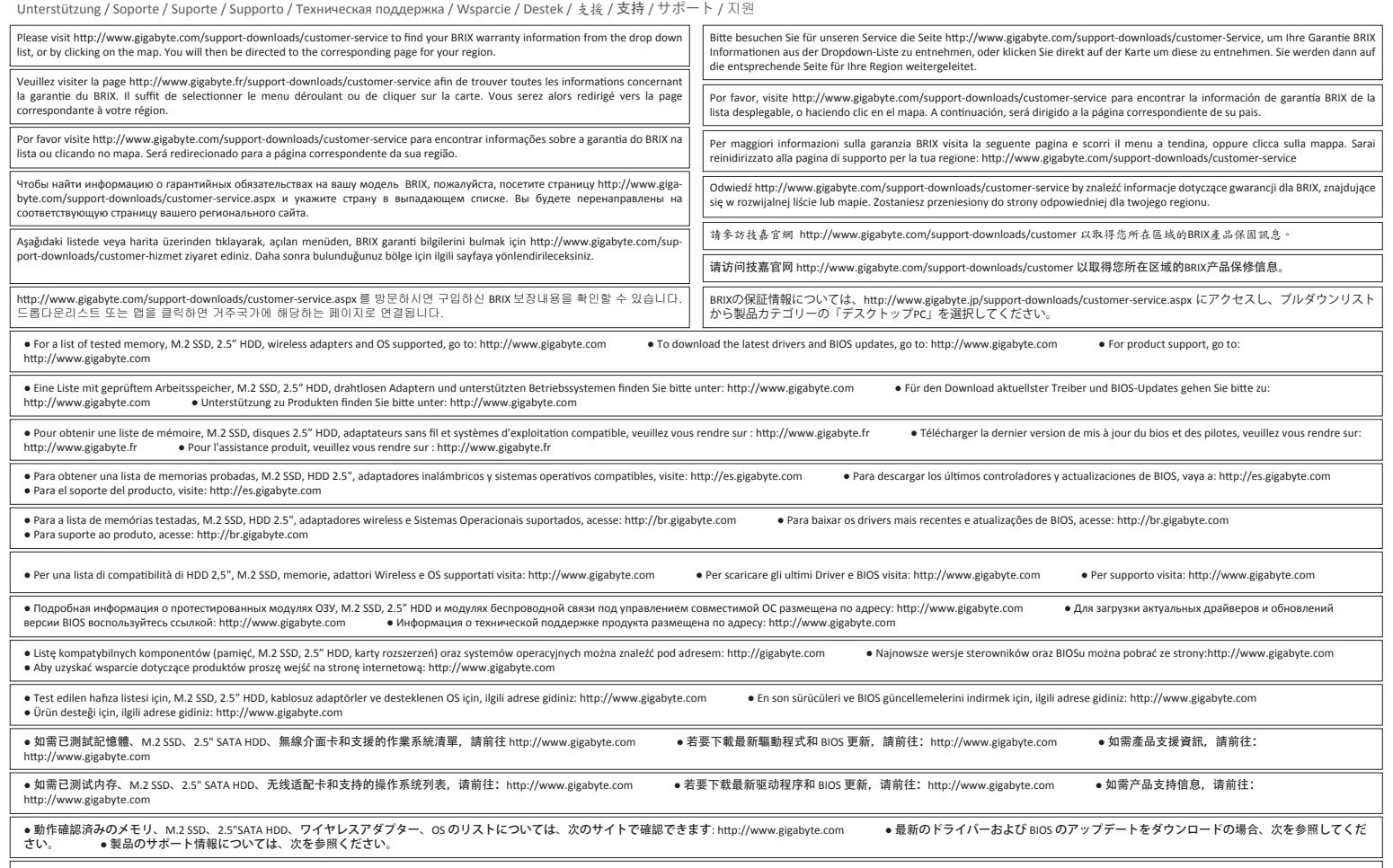

● 테스트한 메모리,무선어댑터 지원 관련 목록은 http://www.gigabyte.com 을 참조 하십시오 ● 최신 드라이버 및 BIOS 의 업데이트는 홈페이지 http://www.gigabyte.com 에서 다운로드하십시오. ● 제품 지원에 대한 상세한 내용은 홈페이지<br>http://www.gigabyte.com 를 참조하십시오.

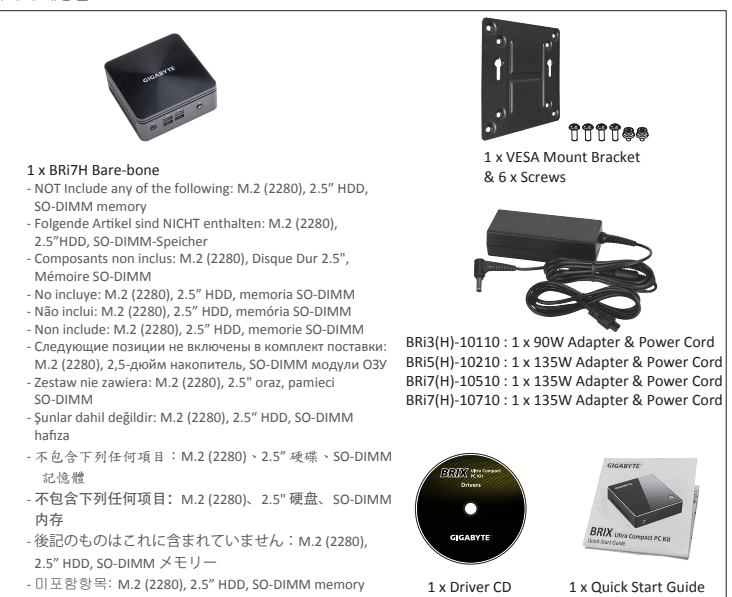

VESA Bracket Screw Hole

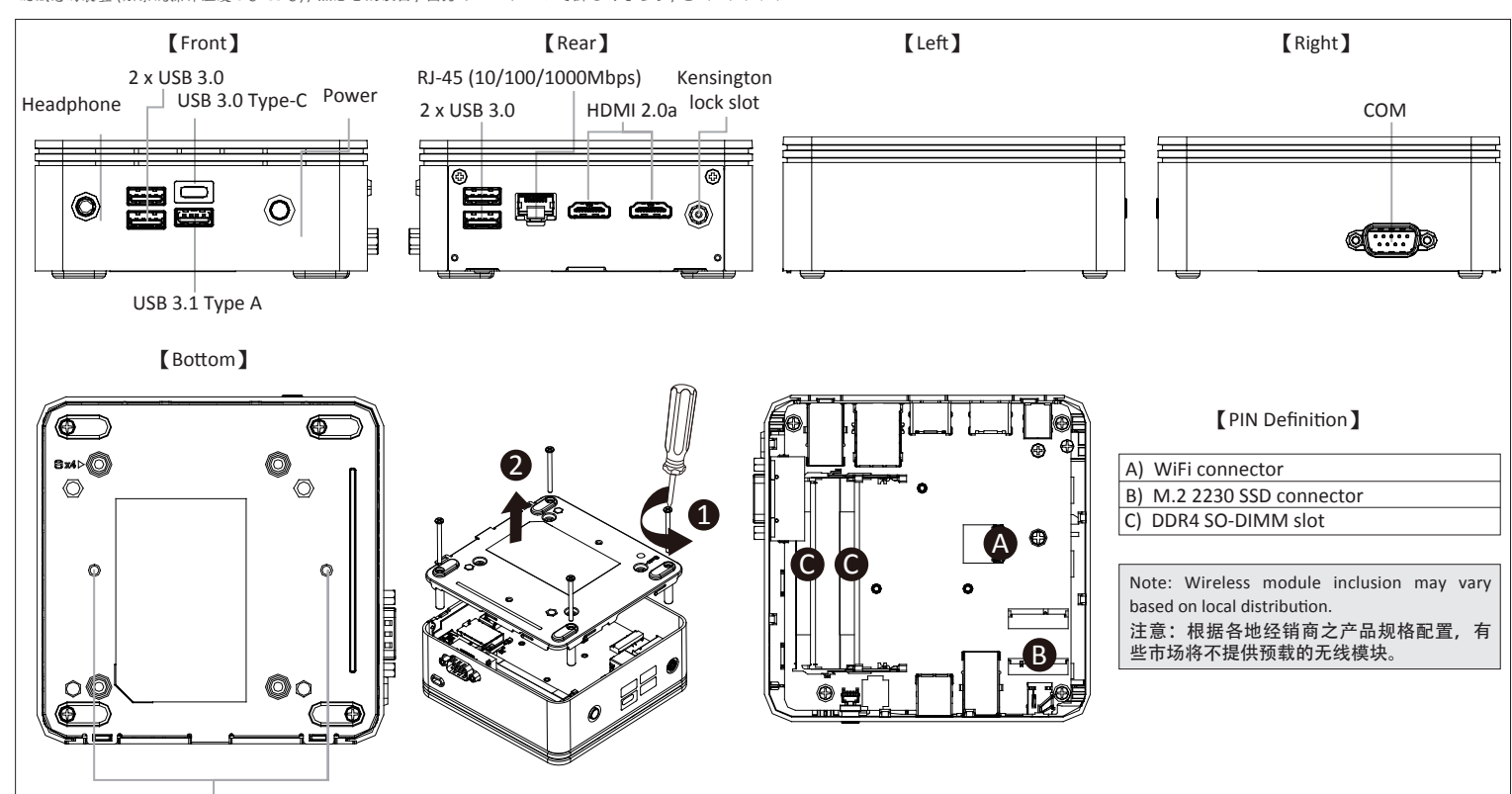

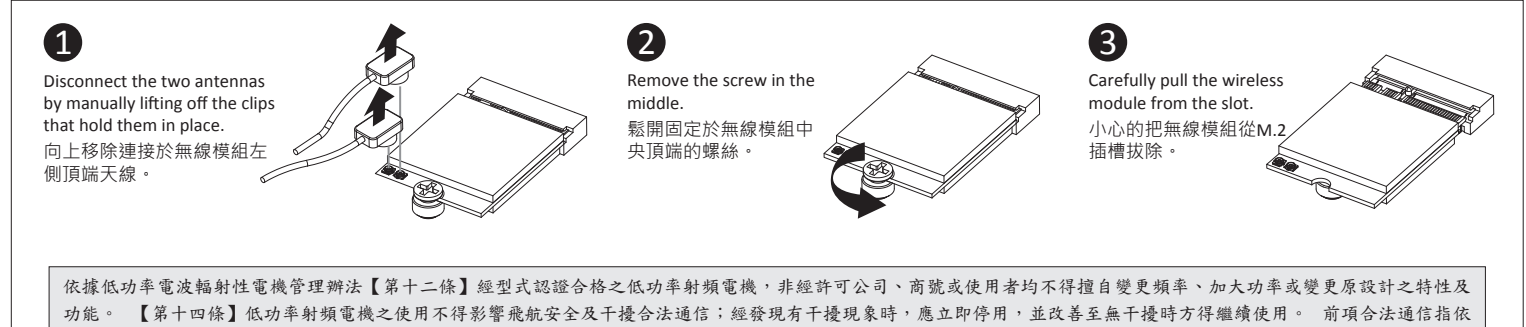

電信法規定作業之無線電通信。 低功率射頻電機須忍受合法通信或工業、科學及醫療用電波輻射性電機設備之干擾。」

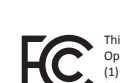

# **GIGABYTE**

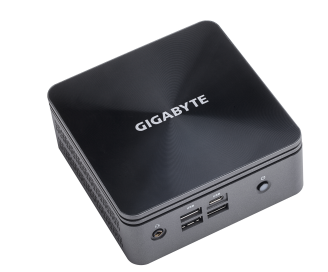

# **BRIX & BRIXS** Ultra Compact PC Kit

## **USB Power On Function:** Allows Device Power-on Via USB. Useful When Mounted Behind a Display or TV

USB Power On Funktion / Fonction Démarrage par USB / Función USB Power On Função USB Power On / Funzione USB Power On / Функция USB Power On Opcja USB Power On / USB Güç Açık Fonksiyonu / USB 埠啟動功能 USB 接口启动功能 / USB 機器からの電源 ON 機能 / USB 포트를 이용한 전원 켜기

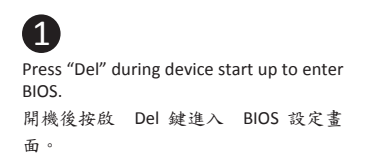

Select "Chipset" from the menu. 在 BIOS 主選單選取 "Chipset"。 2

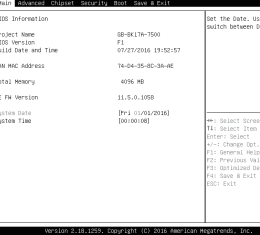

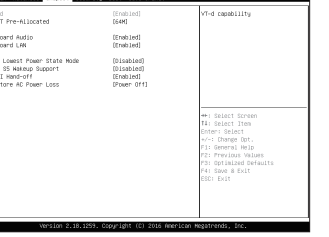

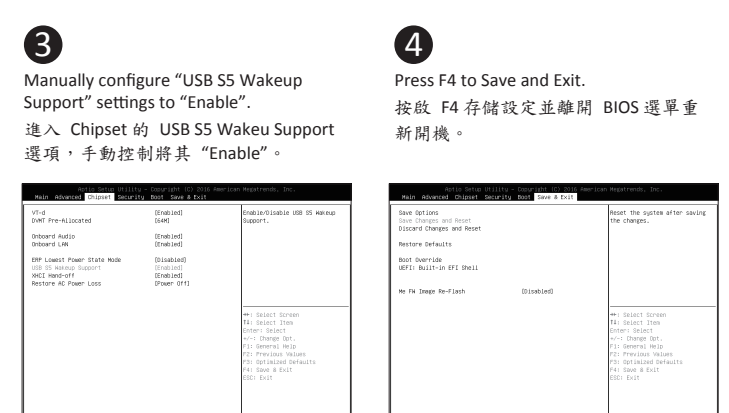

## **VESA Bracket**

VESA-Halterung / Support VESA / soporte VESA / Suporte VESA / Staffa VESA / Kpenлeниe VESA / Uchwyt VESA / VESA Desteği / VESA 支架 / VESA 対応ブラケット / VESA 브래킷

The BRIX or BRIX s can now be mounted by sliding the device into place.

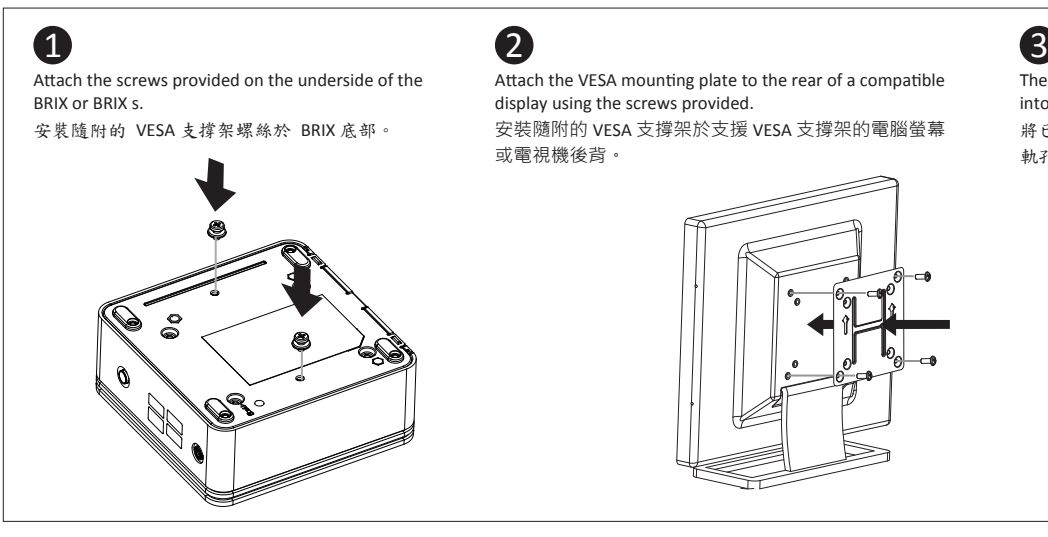

將已安裝 VESA 支撐架螺絲的 BRIX 插入 VESA 支撐架的滑 軌孔,向下壓至定位點後即可固定。

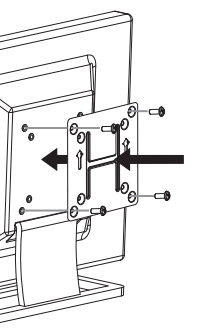

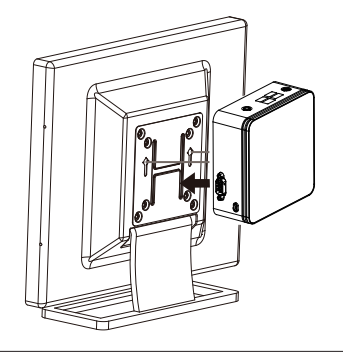

Soporte adicional HDD 6Gbps SATA para BRIXs: Cómo instalar HDD 2.5" / BRIX s Suporte adicional para HDD SATA 6Gbps: Como instalar HDD 2.5"<br>BRIX Supporta un' ulteriore porta SATA 6Gbps per HardDisk: Come installare un HDD BRIX wspiera dodatkowy dysk SATA 6Gbps HDD: Jak zainstalować 2.5" HDD / BRIX, extra 6Gbps HDD destekler: 2.5'' HDD nasıl kurulum yapılır / BRIX s 支援額外的 SATA 6Gbps 硬碟:如何安裝 2.5" HDD

BRIX s 支援额外的 SATA 6Gbps 硬盘: 如何安装 2.5″ HDD / BRIXs SATA 6Gbp ハードディスク(HDD) 増設:2.5 インチ HDD の取り付け方法 / BRIX s 는 추가 SATA 6Gbps 을 지원합니다. HDD : 2.5" HDD 를 설치하는 방법

Arbeitsspeicher Installation DDR4 / Installation de la mémoire DDR4 / Instalación de la Memoria DDR4 / Instalação da memória DDR4 / Installazione Memoria DDR4 / Установка модулей ОЗУ DDR4 Instalacja pamięci DDR4 / Bellek Yerleştirilmesi DDR4 / 安装記憶體 / 安装内存 / メモリの増設方法 DDR4 / 메모리 설치 DDR4

## **B) M.2 SSD:** How to Install the M.2 2230 SSD

M.2 SSD: Wie Sie die M.2 SSD installieren / SSD M.2: Comment l'installer / M.2 SSD: Cómo instalar SSD M.2 / SSD M.2: Como instalar o SSD M.2 / M.2 SSD: Come installare un' unità M.2 SSD Накопитель M.2 SSD: Порядок установки накопителя M.2 SSD / M.2 SSD: Jak zainstalować M.2 SSD / M.2 SSD: M.2 SSD nasıl kurulum yapılır / 如何安装 M.2 SSD / 如何安装 M.2 SSD M.2 SSD:M.2 SSD の取り付け方法 / M.2 SSD : M.2 방식 SSD 을 설치하는 방법

## **D) BRIX s Support Additional SATA 6Gbps HDD:** How to Install 2.5" HDD

BRIX s Unterstützt Zusätzliche SATA 6Gbps HDD: So installieren Sie die 2,5 "Festplatte / Le BRIX s supporte un disque dur SATA 6Gbps additionel: Comment l'installer

備考2. "○"係指該項限用物質之百分比含量未超出百分比含 Note 2:  $"O"$  indicates that the percentage content of the restricted substance  $2 \cdot$ the percentage of reference value of presence.

備考3.〝-〞係指該項限用物質為排除項目。 Note 3: The "--" indicates that the restricted substance

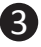

## **C) Memory Installation:** SO-DIMM DDR4

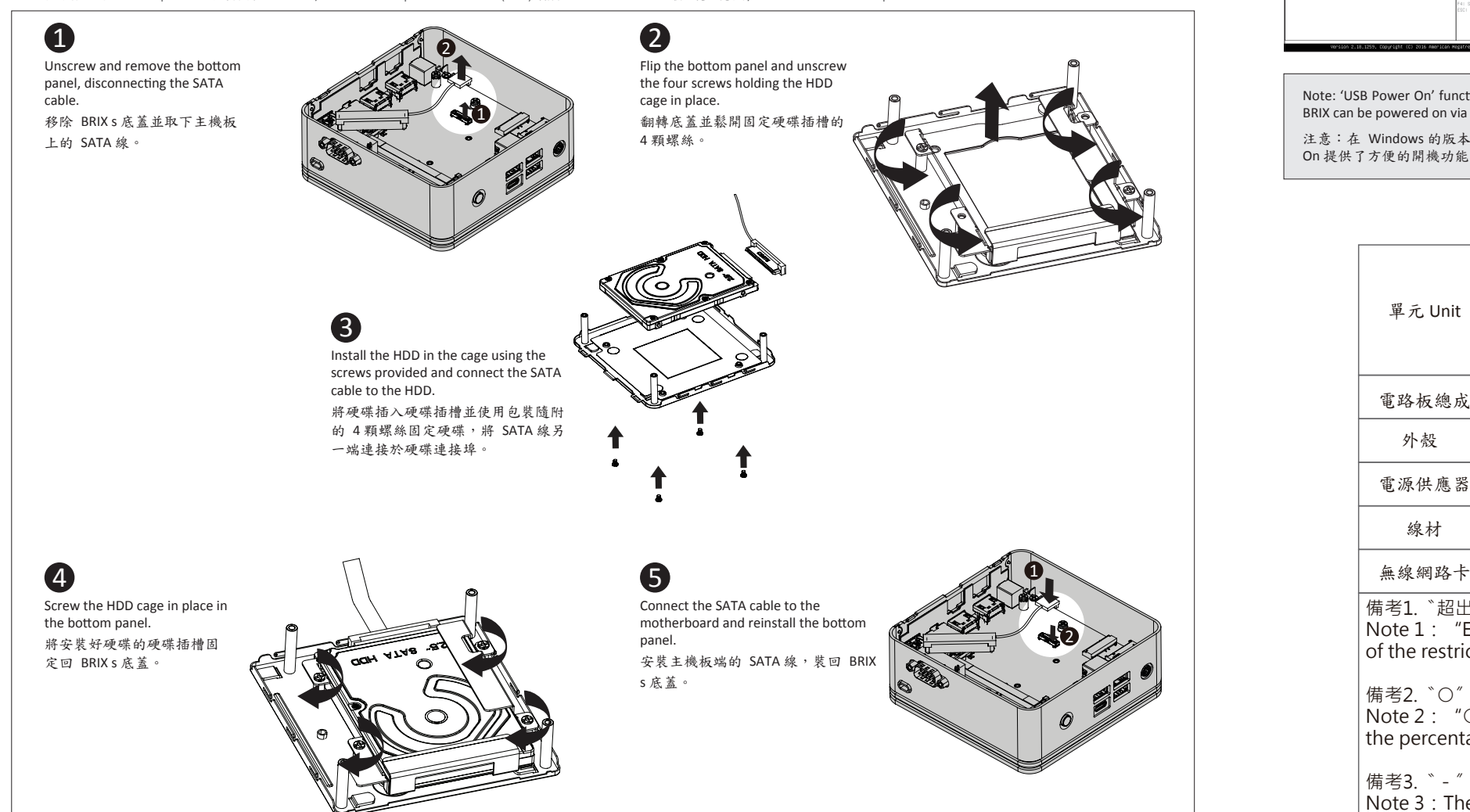

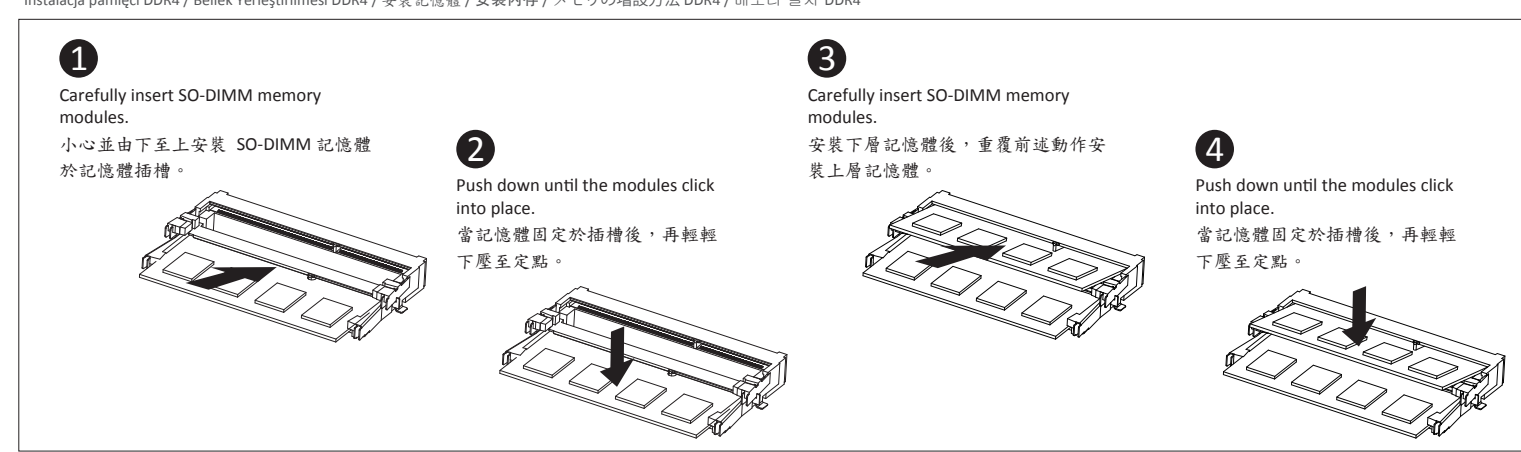

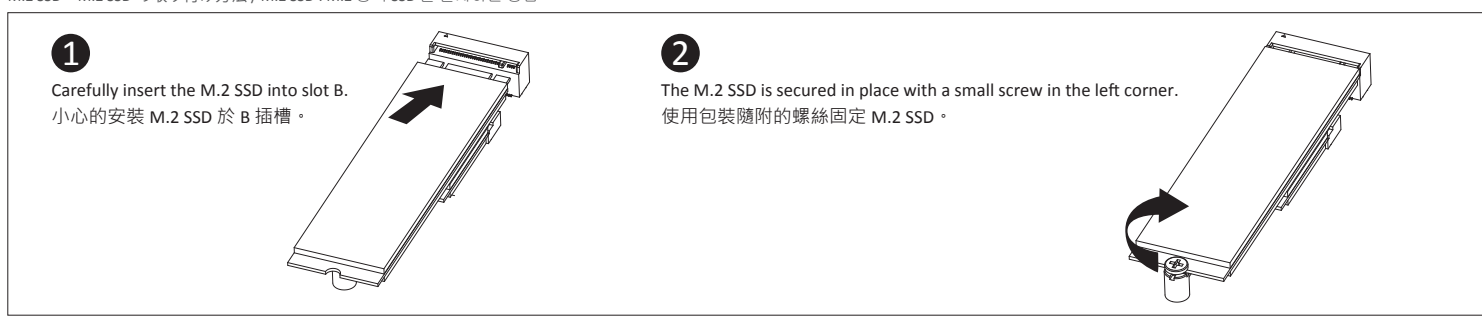

Note: 'USB Power On' functionality in Windows requires an additional Windows patch. This is provided on GIGABYTE's official website labeled 'USB Power-On Patch'. Your GIGABYTE BRIX can be powered on via a connected USB device such as a keyboard or mouse, offering greater convenience when mounted behind a display or monitor. 注意:在 Windows 的版本環境下需要額外的應用程式來啟動 "USB Power On" 功能。你可以透過技嘉官網的產品支援與更新下載 "USB Power-On Patch" 來執行。USB Power

について、「ALCONのWAP」、「ALCON」、「ALCON」、「ALCON」、「ALCON」、「ALCON」、「ALCON」、「ALCON」、「ALCON」、「ALCON」、「ALCON」、「ALCON」、「ALCON<br>これはサイトの開機功能、使用者可以透過連接到 BRIX 上的 USB 裝置啟動 BRIX;讓安裝於顯示器後方的 BRIX 更方便使用。

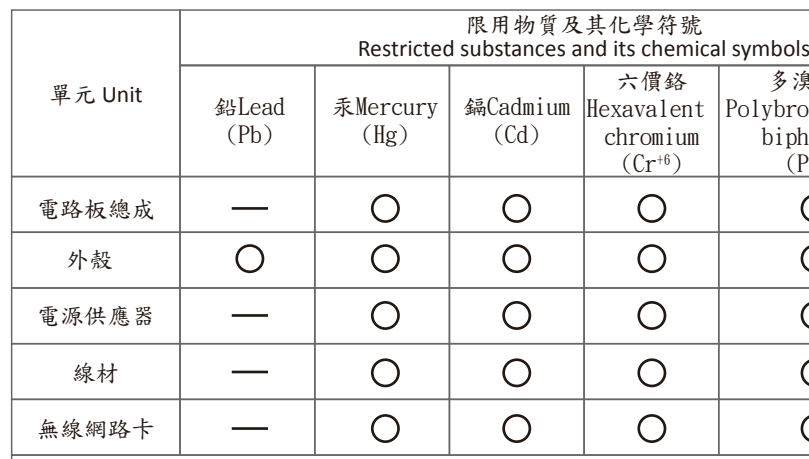

備考1. 〝超出0.1 wt %"及 〝超出0.01 wt %" 係指限用物質 Note 1: "Exceeding 0.1 wt %" and "exceeding 0.01 wt of the restricted substance exceeds the reference percentage

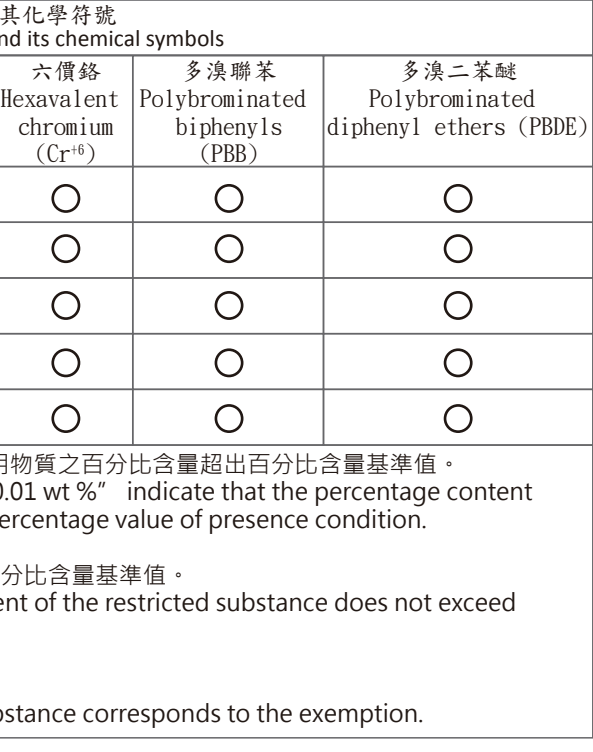